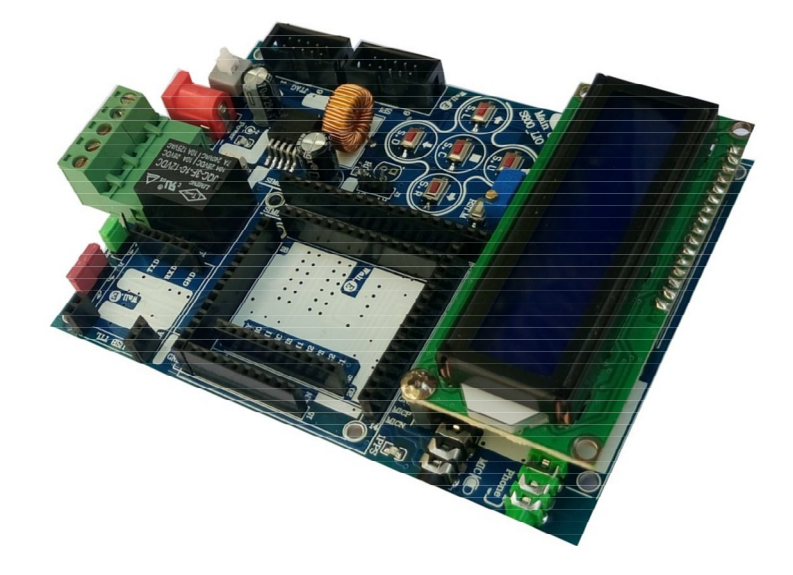

 $\mathcal{F}_\mathbf{z}$ 

# **راهنماي استفاده از برد مادر جی اس ام C-LI112ABm (برد مادر جی اس ام سري،800 با میکروکنترلر و ال سی دي. طرح C-LI (**

**Wall\_E.Circuit@yahoo.com:ایمیل**

**www.AbiBoard.ir :سایت وب**

**@AbiBoard.ir :اینستاگرام**

**پیام رسان: 0935**994**2355**

**نسخه1.5: (1401.04.13)**

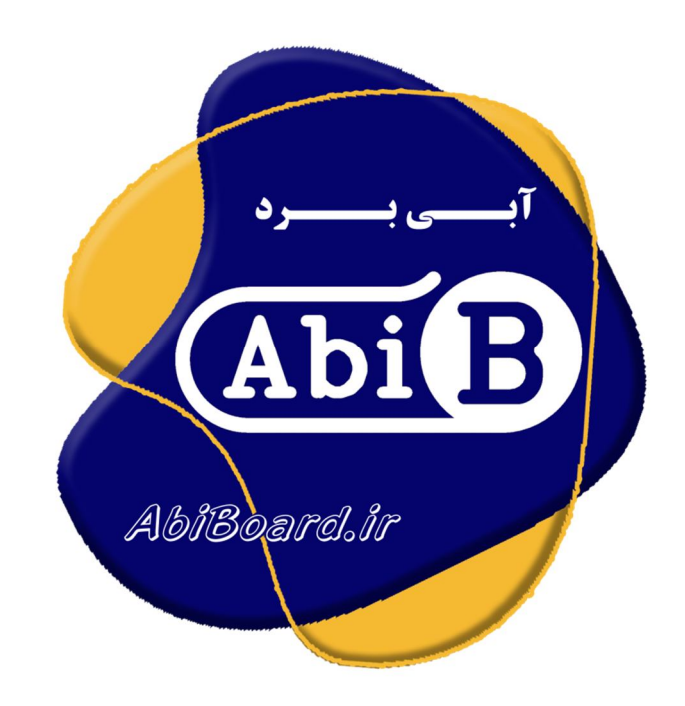

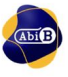

**بسم االله الرحمن الرحیم**

## **.1 مقدمه**

**استفاده از برد هاي جی اس ام در برخی از مدارات و پروژه ها کاربرد دارد بنحوي که توسط این رابط ها انتقال و ارتباط داده هاي مخابرتی امکان پذیر می باشد. برد مادر C-LI112ABm یک برد جهت استفاده از ماژول هاي جی اس ام سري 800 می باشد. این برد مادر یک روش ساده و آسان جهت استفاده راحت تر از بردهاي توسعه S1--ABg را در ارتباط و کنترل ورودي و خروجی مهیا می سازد. توسط این برد مادر ارسال و دریافت پیامک، برقراري تماس و کنترل از طریق جی اس ام امکان پذیر شده بنحوي که داده ها بر روي ال سی دي نیز قابل مشاهده می باشد. از این برد مادر می توان جهت راه اندازي و کنترل از طریق جی اس ام و همچنین در آموزش استفاده از ماژول هاي GSM بهره برد.** 

**برد مادر قابلیت نصب و راه اندازي سه سري از بردهاي توسعه جی اس ام تولید آبی برد را دارا می باشد. برد مادر داراي پین هدر 2.54 میلی متر از نوع Female براي نصب بردهاي توسعه جی اس ام، براي LCD و براي مبدل USB به TTL می باشد. برد مادر داراي ورودي دیجیتال ایزوله و خروجی با رله می باشد، همچنین داراي جک هدفون و میکروفون براي مکالمه و سوکت SPI و JTAG براي برنامه ریزي می باشد. آي سی استفاده شده از خانواده AVR بوده که داراي برنامه نمونه می باشد. 5 عدد سوییچ بر روي برد مادر امکان کنترل برنامه را فراهم کرده، بعلاوه یک عدد سوییچ جهت ریست میکرو در نظر گرفته شده است. برد مادر داراي LED جهت نمایش وضعیت برد بوده و داراي سوراخ نگه دارنده برد و ال سی دي می باشد. بر روي برد مادر یک عدد جامپر براي انتقال داده، جک ورودي براي اعمال تغذیه و یک سوییچ تغذیه در نظر گرفته شده است. برد مادر قابلیت نصب سنسور دما را نیز دارد.** 

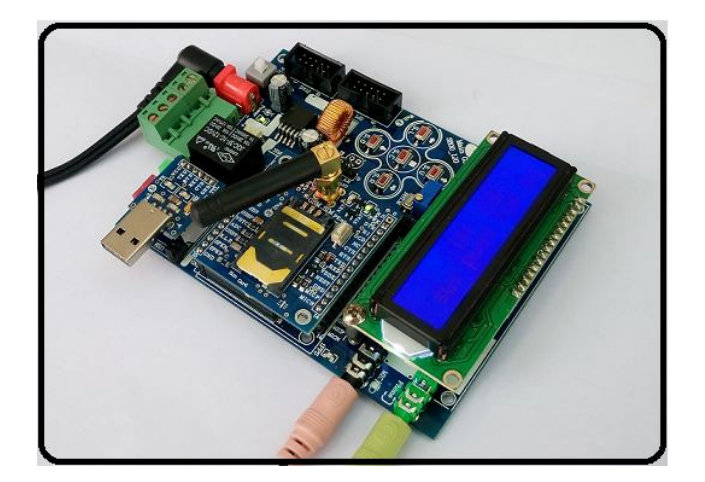

شکل:1 راه اندازي برد مادر

**.2 جزئیات برد مادر** 

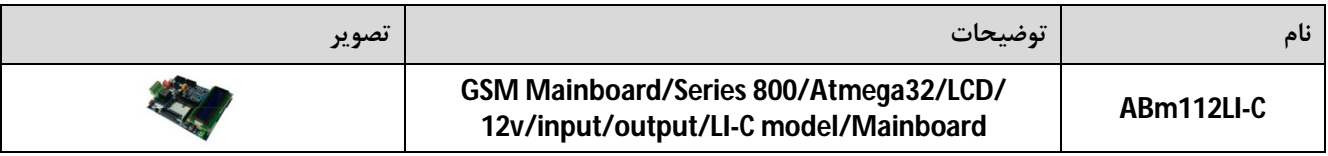

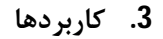

- **یک برد مادر GSM با قابل نصب**
- **یک برد مادر جی اس ام Call ,SMS ,GPRS**
- **یک برد مادر با ارتباط مخابراتی اپراتورهاي کشور**
- **یک برد مادر کنترلر جی اس ام کاربردي با نمایشگر**
- **یک برد مادر راه اندازي جی اس ام آموزشی با نمایشگر**

#### **.4 ویژگی ها**

- **مهیا سازي یک برد مادر جهت راه اندازي بردهاي توسعه جی اس ام سري 800**
- **مهیا سازي یک رابط کنترل مخابراتی جی اس ام بصورت تماس، پیامک و اینترنت**
- **مهیاسازي نصب و راه اندازي سه سري از بردهاي توسعه جی اس ام تولید آبی برد**
- **داراي آي سی میکروکنترلر از نوع A32Atmega به همراه برنامه نمونه (بصورت سوکتی)**
- **داراي تغذیه کاري 12 ولت دي سی با جریان مصرفی 2 آمپر (نیاز به تغذیه A.2DC.V12(**
	- **داراي صفحه نمایش کارکتري از نوع 16\*2 به همراه ولوم تنظیم نور ( با پین هدر)**
		- **داراي یک عدد ورودي جداشده (ایزوله) دیجیتال با ولتاژ تحریک 5 ولت**
		- **داراي یک عدد خروجی جداشده (ایزوله) با رله از نوع A7 – VAC220**
			- **داراي کلید تغذیه، سوییچ ریست و 5 عدد سوییچ کنترل برنامه**
				- **داراي قابلیت نصب یک عدد سنسور دما 35LM**
					- **داراي رگولاتور ولتاژ داخلی**
					- **داراي جک ورودي تغذیه 5.5 میلی متر**
					- **داراي پایه نگه دانده برد با ارتفاع 5 میلی متر**
				- **داراي خازن و دیگر قطعات در طراحی مدار جهت حذف نویز**
		- **داراي 4 عدد جامپر جهت تنظیم داده هاي ارسال، دریافت و سنسور دما**
		- **داراي پنج عدد نمایشگرLED براي تغذیه، ورودي، خروجی، جی پی اس و رینگ**
	- **داراي قابلیت نصب مبدل سریال تی تی ال (مبدل پیشنهادي TTL to USB آبی برد )**
	- **داراي پین هدر 2.54 میلی متر Female براي نصب و بکارگیري مبدل سریال تی تی ال**
- **داراي 3 ردیف پین هدر 2.54 میلی متر Female براي بکارگیري بردهاي توسعه جی اس ام**
- **داراي کانکتور Phoenix با دو پین براي ورودي و کانکتور Phoenix با سه پین براي خروجی**
- **داراي سوکت 10 پین 2.54 میلی متر براي استفاده از پروگرامر با رابط SPI) 5\*2 Box IDC(**
- **داراي سوکت 10 پین 2.54 میلی متر براي استفاده از پروگرامر با رابط JTAG) 5\*2 Box IDC(**
- **داراي 6 عدد سوراخ 3 میلی متر نگه دارنده برد و صفحه نمایش کارکتري به همراه پیچ هاي مربوطه**
- **داراي طراحی مهندسی PCB جهت حذف نویز و استفاده از فیبر فایبر متالیزه، چاپ سلدر و چاپ راهنما**
	- **ابعاد mm120 \* mm90 و قابل نصب**

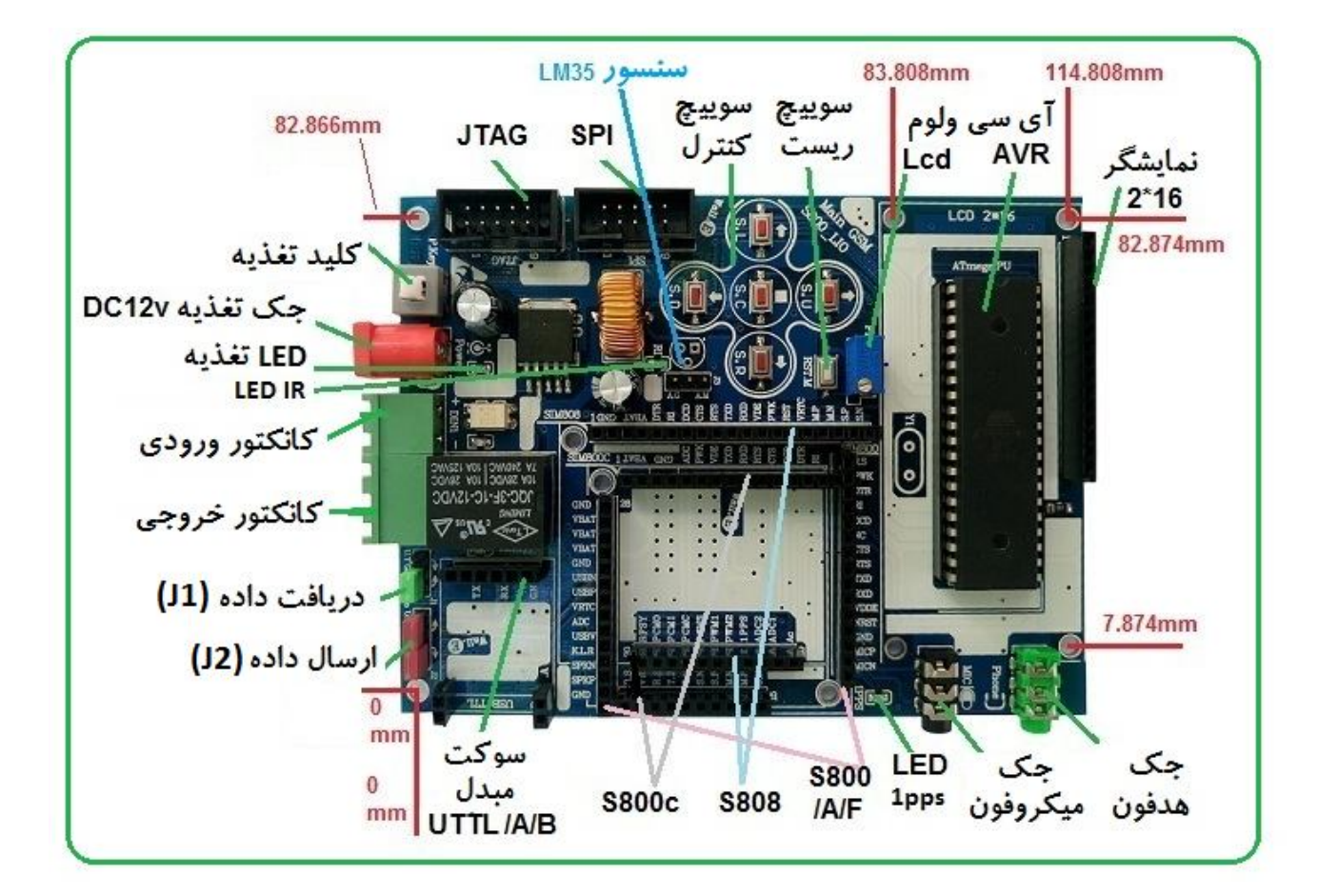

**.5 کانکتور و جزئیات مکانیکی برد مادر C-LI112ABm**

**.6 جدول توضیح جامپرهاي برد مادرC-LI112ABm**

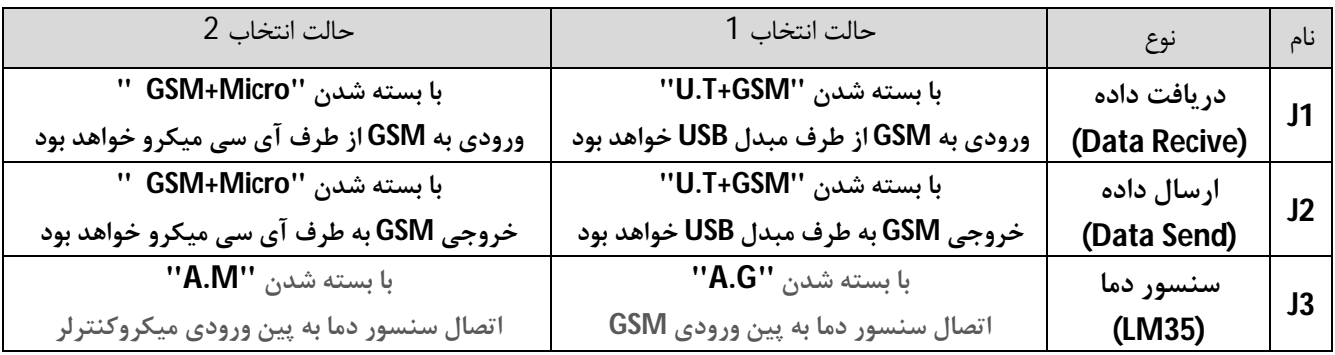

- **داده هاي خروجی از GSM میتواند بصورت همزمان براي هر دو مبدل USB و آي سی میکرو ارسال شود. براي این کار نیاز است که جامپر 2J در هر دو حالت انتخاب 1 و حالت انتخاب 2 بسته شود. (جامپر 2J داراي چهار پین می باشد)**
	- **سنسور دما بصورت پیش فرض بر روي برد مادر مونتاژ نشده است. (این سنسور باید از نوع 35LM باشد)**

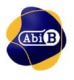

## **.7 تجهیزات برد مادر C-LI112ABm**

## **-1.7 میکروکنترلر**

برد مادر دارای آی سی میکروکنترلر از خانواده AVR به شماره Atmega32A می باشد که دارای برنامه نمونه جهت راه **اندازي جی اس ام است. درهنگام نصب، به پایه شماره 1 از آي سی و علامت بدنه آي سی و سوکت دقت شود.** 

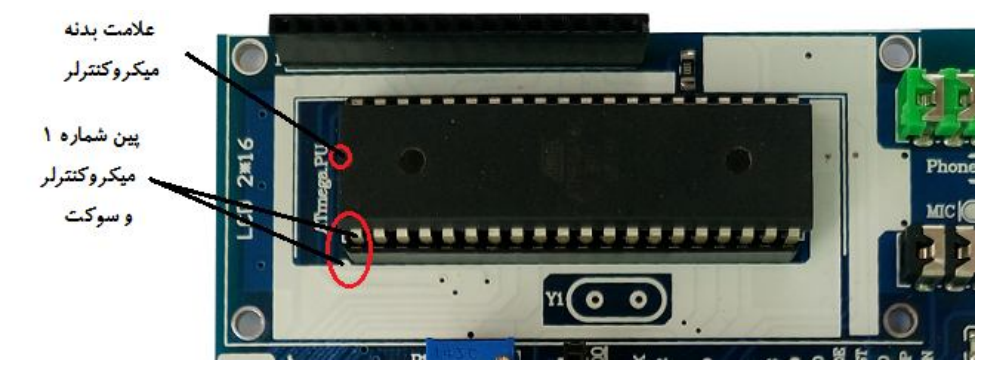

**-2.7 مبدل سریال** 

**برد مادر قابلیت نصب مبدل سریال را دارد. این مبدل باید از نوع TTL و با سطح ولتاژ 5 ولت و یا 3.3 ولت باشد. جهت آسانی در نصب بهتر است مبدل مورد نظر از نوع EA114ABu DESON RELAX!** 

**و یا EB114ABu از سري محصولات آبی برد باشد (TTL to USB(.**

- **این مبدل همراه برد مادر نبوده و در صورت نیاز باید تهیه گردد.**
- **جهت نصب دیگر مبدل هاي تی تی ال باید به پایه هاي TXD ,RXD و GND از مبدل و پین هدر برد مادر دقت شود.**
- **بهتر است جامپر تغذیه اي که بر روي مبدل EA114ABu و EB114ABu قرار دارد در حلت انتخاب +5 باشد.**

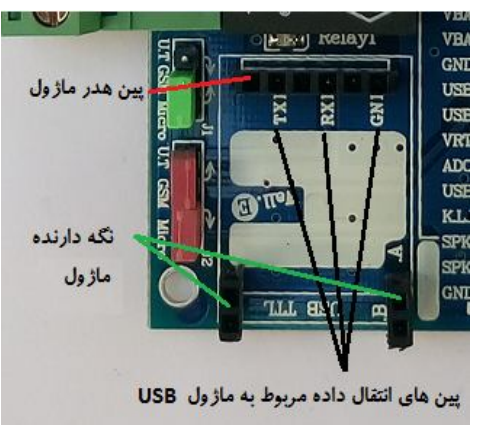

## **-3.7 جامپر تبادل داده**

**برد مادر داراي جامپر 1J جهت دریافت داده و 2J جهت ارسال داده می باشد. بدین صورت می توان اطلاعات را توسط میکرو و یا توسط مبدل سریال به ماژول GSM ارسال کرد، و همچنین می توان اطلاعات از GSM را به میکرو و یا به مبدل سریال ارسال نمود.** 

> **جامپر 2J داراي چهار پین است تا ارسال داده از جی اس ام بطور همزمان براي میکروکنترلر و مبدل سریال امکان پذیر شود.**

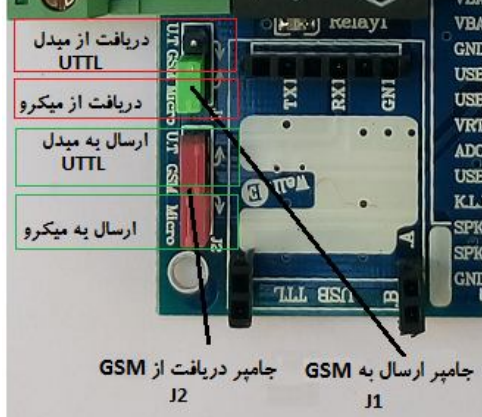

**-4.7 صفحه نمایش کارکتري** 

**برد مادر داراي یک صفحه نمایش کارکتري از نوع 2\*16 می باشد. جهت نصب به پایه شماره 1 از LCD و پین شماره 1 از پین هدر دقت شود.** 

> **پین هاي اتصال میکروکنترلر به صفحه نمایشLCD در زیر نشان داده شده است.**

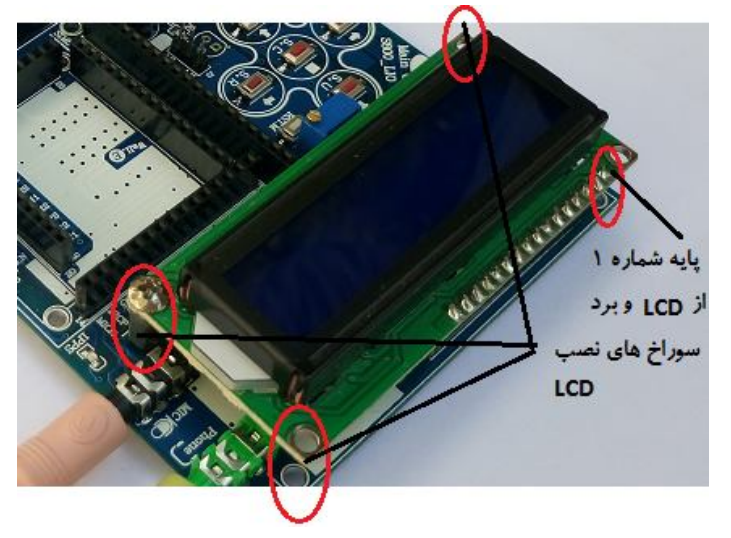

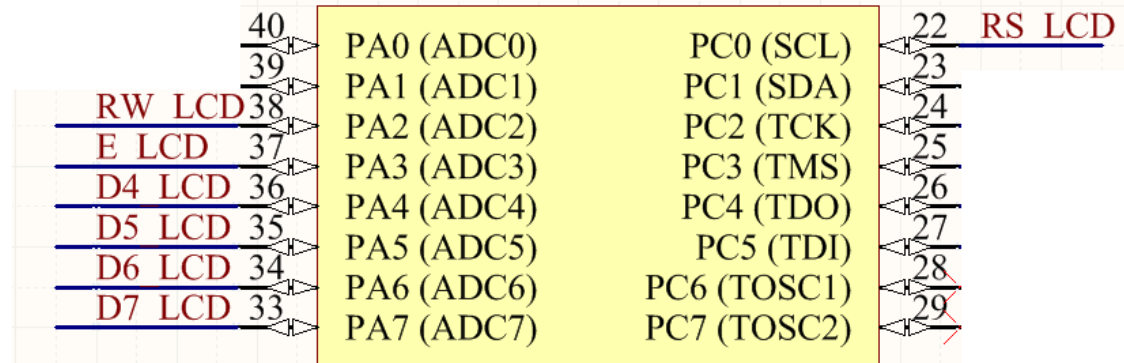

## **-5.7 هدفون و میکروفون**

**برد مادر داراي دو عدد سوکت هدفون و میکروفون 3.5 میلیمتر جهت ارتباط سیگنال صدا می باشد. کاربر می تواند با اتصال هدست به این سوکت ها در هنگام تماس گفتگو انجام دهد.**

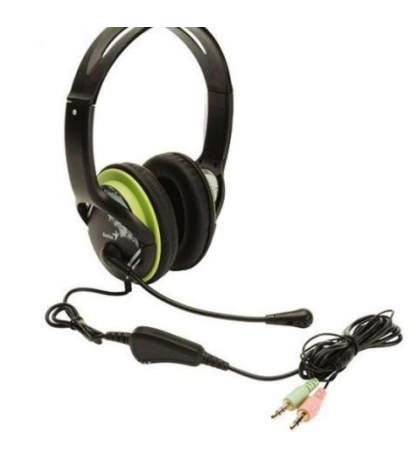

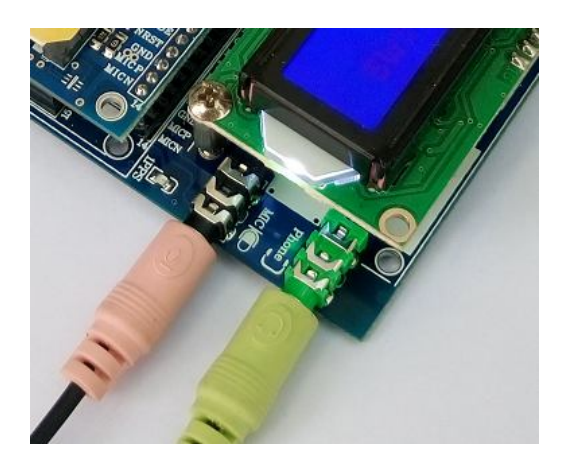

**-6.7 برنامه ریزي (پروگرام)** 

**برد مادر داراي دو سوکت SPI و JTAG جهت برنامه ریزي (پروگرام) اي سی میکروکنترلر می باشد. پین هاي هر دو سوکت بر طبق استاندارد اتمل می باشد. هر دو سوکت از نوع 10 پین 2.54 میلی متر باکس می باشد.** 

- **در هر زمان تنها باید یک سوکت مورد استفاده قرار گیرد.** 
	- **ترتیب پایه هاي هر سوکت در زیر آمده است.**
- سوکت پروگرامر<br>SPI پین ۲ پین ۱ سوکت پروگرا<mark>م</mark>ر **JTAG دقت شود پین 2 از سوکت SPI و پین 4 و7 از سوکت JTAG داراي ولتاژ 4.2 ولت می باشد که نباید به ولتاژ 5 ولت از پروگرامر**
- **متصل گردد.**

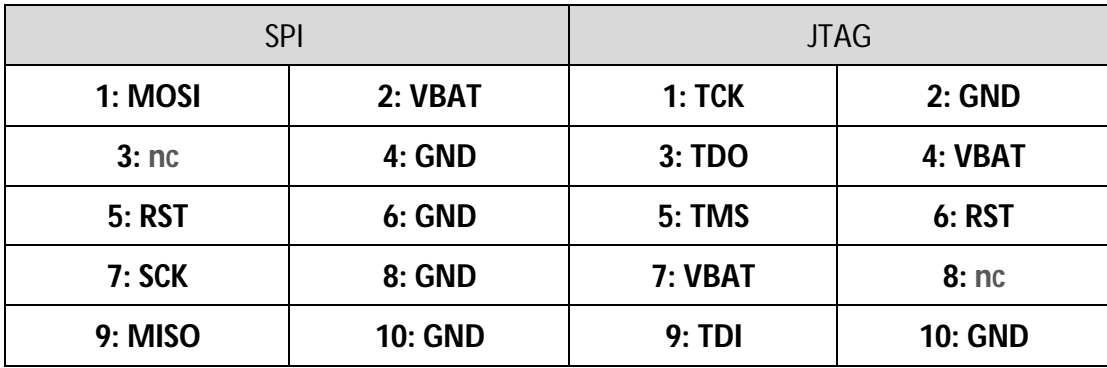

**-7.7 ورودي و خروجی** 

**برد مادر داراي یک ورودي جداشده (ایزوله) دیجیتال و یک خروجی جداشده (ایزوله) با رله می باشد. ورودي نیاز به ولتاژ 5 ولت دي سی دارد که این ولتاژ می تواند نسبت به تغذیه ماژول ایزوله و یا غیر ایزوله (زمین مشترك) باشد. خروجی داراي یک رله تک کنتاکت A/7VAC220 می باشد.** 

- **ورودي با نام 1DIN و داراي ترمینال 2 پین می باشد. اعمال سیگنال 5 ولت DC به ورودي باعث فعال شدن ورودي و روشن شدن LED مربوطه می شود. (قطبیت سیگنال اعمالی رعایت گردد)**
	- **خروجی داراي ترمینال 3 پین می باشد. هر سه اتصال NO.COM.NC از رله بر روي این ترمینال خروجی در دسترس است.**

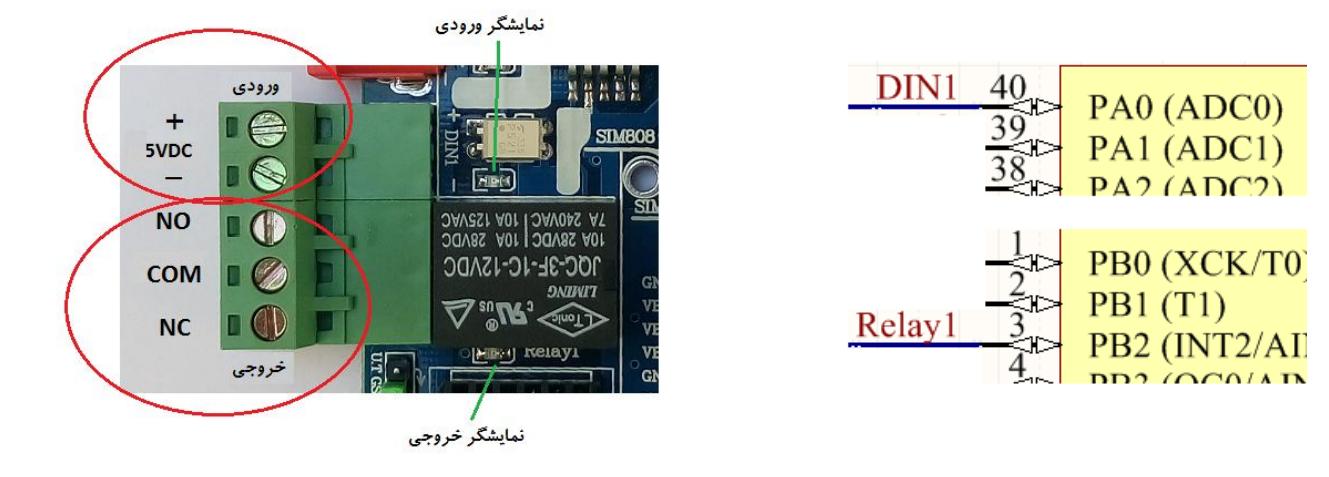

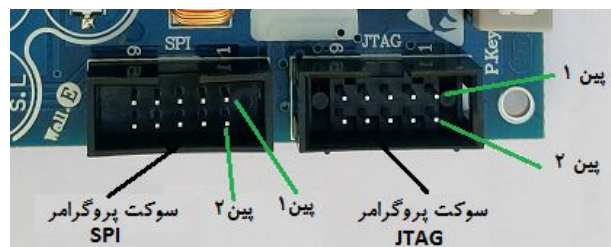

**-8.7 تغذیه ورودي** 

**برد مادر داراي جک تغذیه و کلید تغذیه می باشد. با اعمال ولتاژ 12 ولت DC و فشار کلید تغذیه، سیگنال تغذیه به تمامی قسمتهاي برد مادر اعمال شده و LED مربوطه روشن می گردد. منبع تغذیه اعمالی باید از نوع مرغوب با ولتاژ خروجی 12 ولت و داراي حداقل جریان دهی 2 آمپر باشد.** 

- **در هنگام اتصال تغذیه قطبیت آن رعایت گردد.**
- **منبع تغذیه همراه برد مادر نبوده و نیاز است تهیه گردد.**

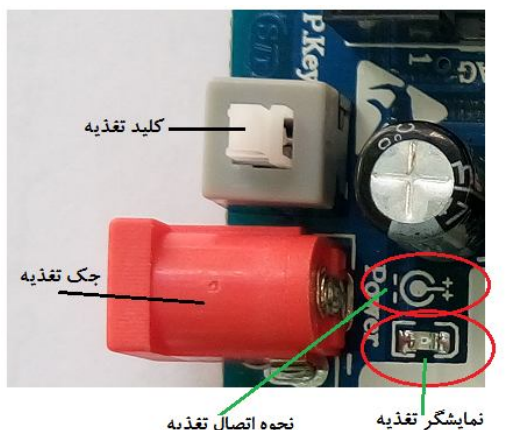

نحوه اتصال تغذيه

**-9.7 سوییچ بازنشانی (ریست)** 

**برد مادر داراي یک عدد سوییچ با نام M.RST جهت بازنشانی (ریست) میکرو کنترلر می باشد.** 

**با فشار این سوییچ میکرو و برنامه مجددا اجرا می گردد.** 

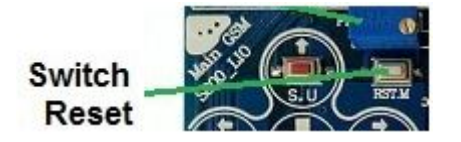

**-10.7 سوییچ کنترل** 

**برد مادر داراي پنج عدد سوییچ جهت کنترل برنامه میکروکنترلر می باشد. این سوییچ ها با نام Right ,Left ,Down ,Up و (Set(Center می باشد.** 

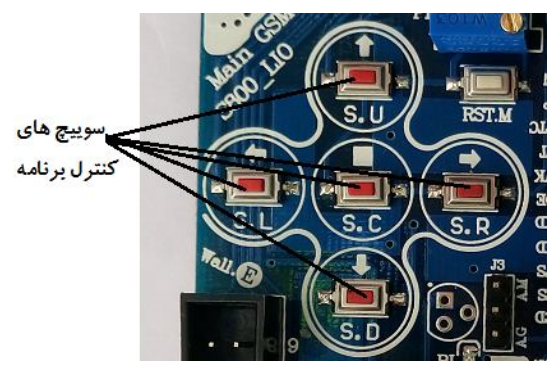

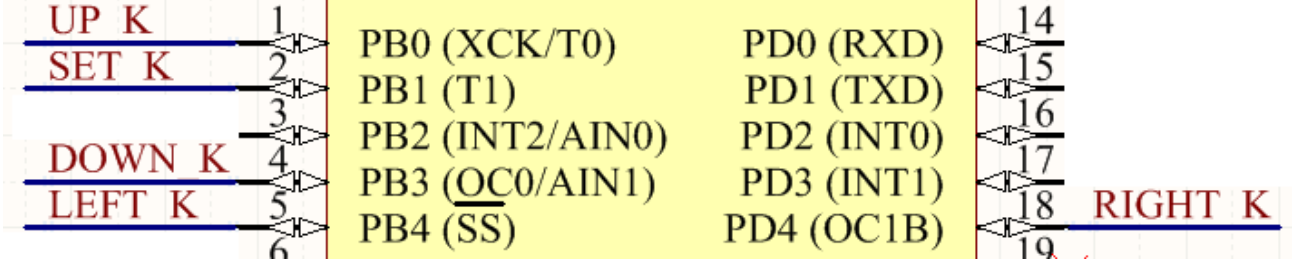

**-11.7 ولوم صفحه نمایش** 

**برد مادر داراي یک عدد ولوم (پتانسیومتر) جهت تنظیم نور LCD می باشد.**

 **در صورت عدم نمایش نوشته ها بر روي LCD نیاز به تغییر آهسته این ولوم می باشد.در حالت اولیه این پتانسیومتر تنظیم شده است.** 

#### **-12.7 سنسور دما**

**برد مادر می تواند داراي یک عدد سنسور دما از نوع 35LM باشد. این سنسور می تواند توسط جامپر 3J به میکروکنترلر و یا به جی اس ام متصل گردد.** 

- **سنسور 35LM بصورت پیش فرض بر روي برد مادر مونتاژ نشده است.** 
	- **در هنگام مونتاژ، به نحوه قرارگیري صحیح سنسور دقت شود.**

|                             | $\mathbf{u}$ |
|-----------------------------|--------------|
| ╼<br>ADCG                   | GND          |
|                             | AD           |
| --------------------------- |              |

پین اتصال ماژول جی اس ام به سنسور دما

**-13.7 تنظیمات میکروکنترلر** 

**برد مادر داراي اتصالات و تجهیزاتی می باشد که باید در هنگام برنامه نویسی میکروکنترلر در نظر گرفته شود. در زیر نحوه تنظیم میکروکنترلر و اتصالات آمده است.** 

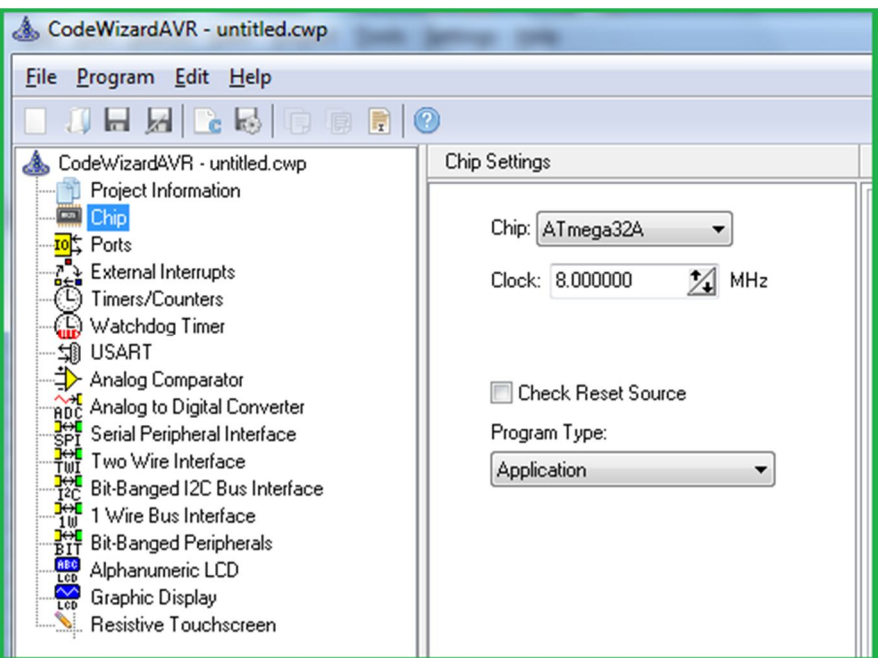

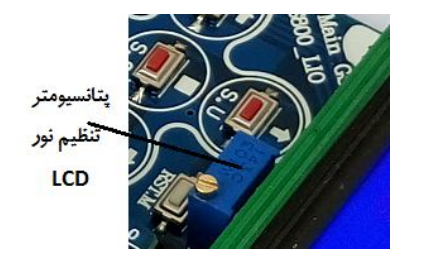

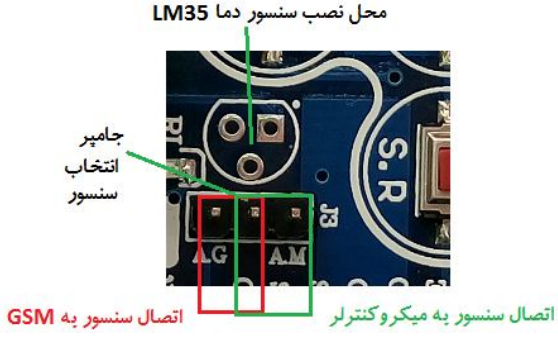

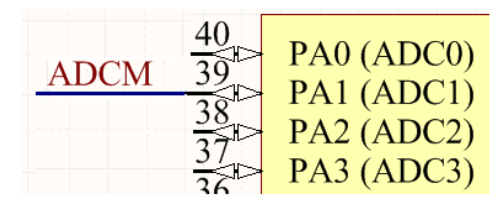

پین اتصال میکروکنترلر به سنسور دما

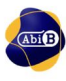

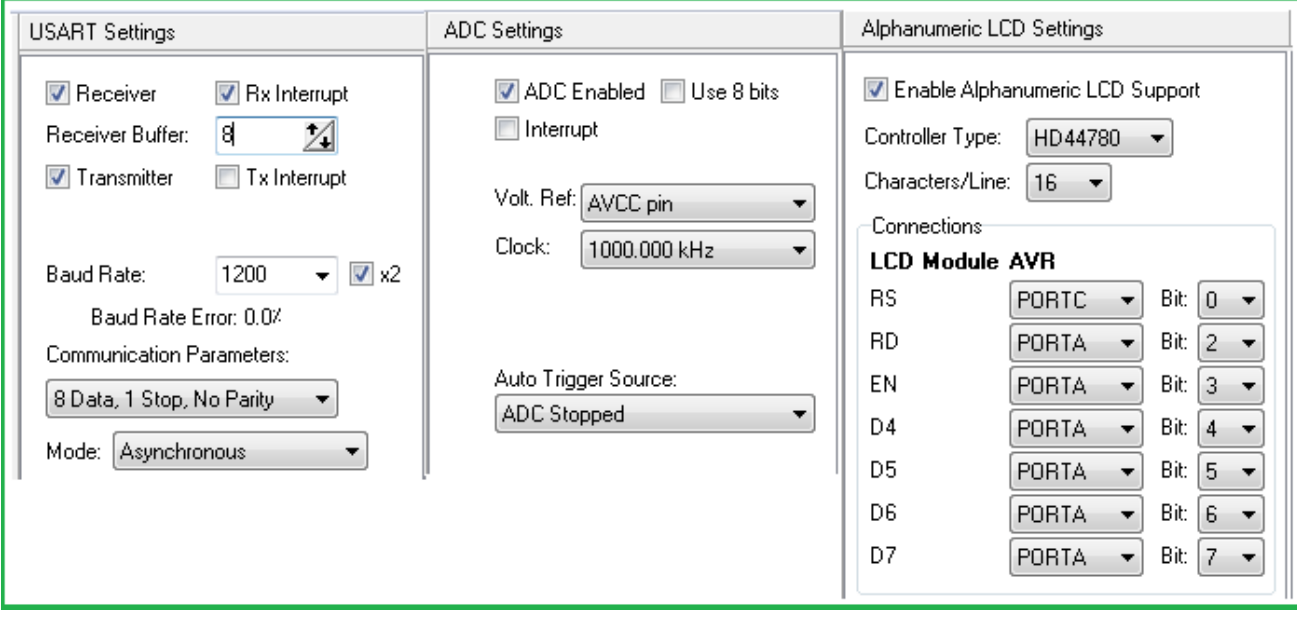

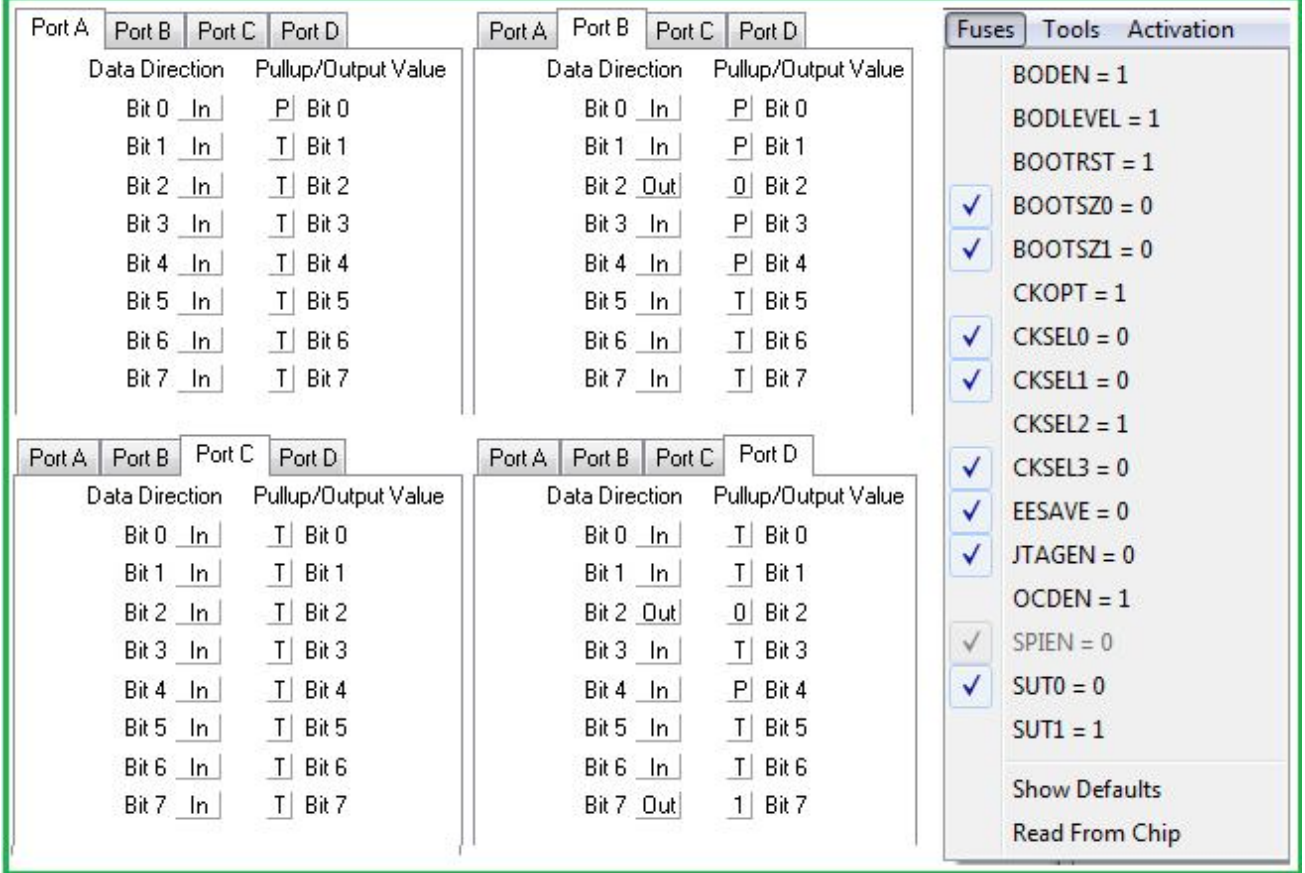

**-14.7 جی اس ام** 

**برد مادر داراي سه ردیف پین هدر Female جهت نصب برد هاي توسعه جی اس ام از سري محصولات آبی برد می باشد. سه سري از بردهاي توسعه جی اس ام آبی برد قابلیت نصب بر روي این برد مادر را دارند.** 

**نحوه جایگذاري هر یک از بردهاي توسعه در زیر نشان داده شده است. در هنگام نصب به پایه شماره 1 و یا 0 آنها دقت شود.**

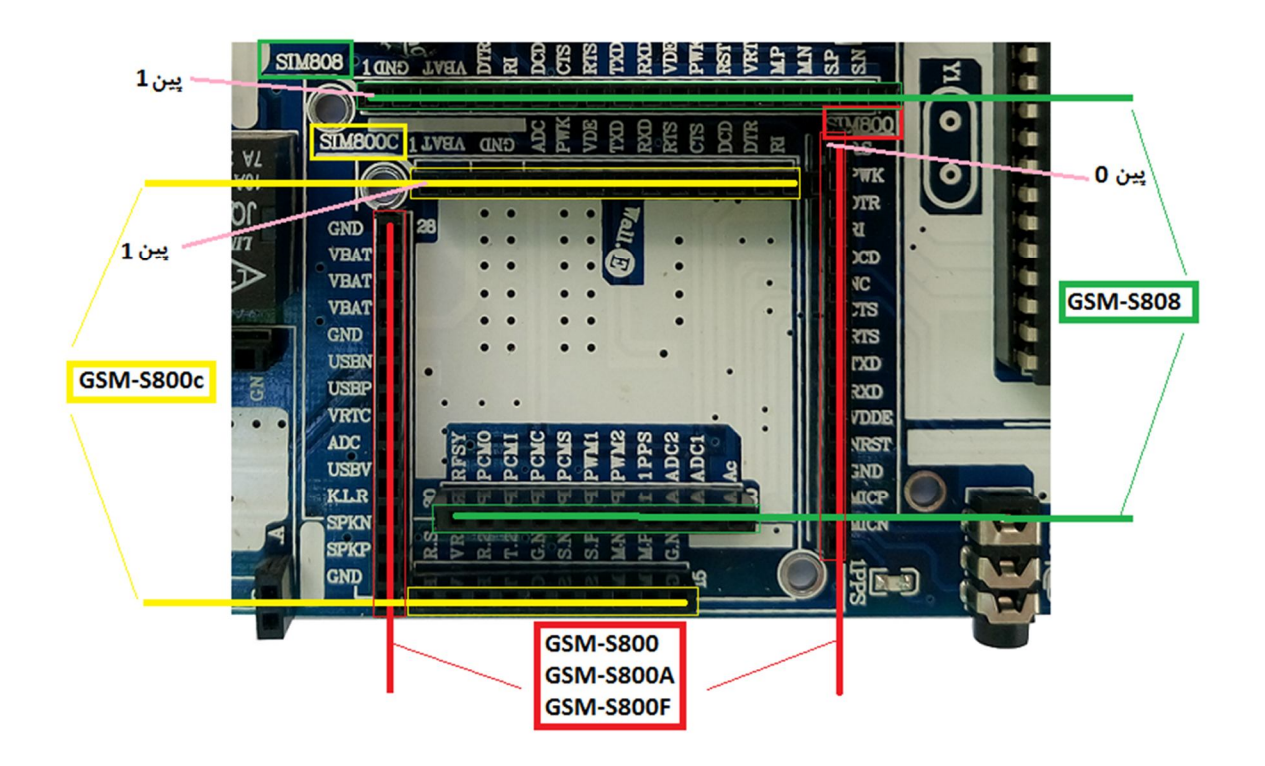

**نحوه اتصال پایه هاي میکروکنترلر و از جی اس ام ها در زیر آمده است.**

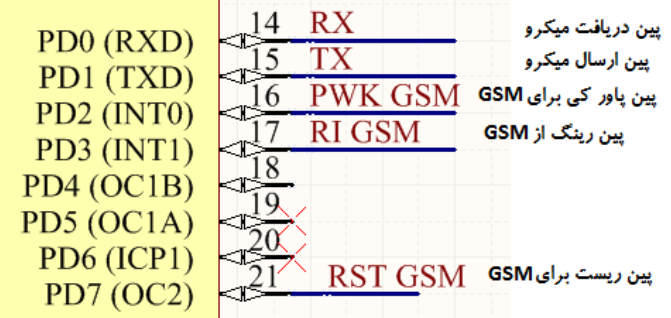

- **برد هاي توسعه S11-ABg، S12-ABg و S13-ABg با شماره پین 0 و بردهاي توسعه S18-ABg و S14-ABg با شماره پین 1 شروع می شود.** 
	- **نمایشگرRI بر روي برد مادر نشان دهنده وضعیت تماس ماژول می باشد.**
	- **نمایشگر PPS1 بر روي برد مادر نشان دهنده وضعیت جی پی اس ماژول (808) می باشد. (برد توسعه S18-ABg (**
- **پین GSM RST از میکروکنترلر براي برد توسعه S14-ABg بدون استفاده می باشد.(برد توسعه S14-ABg بدون پین ریست است)** 
	- **هیچ یک از بردهاي توسعه همراه برد مادر نبوده و نیاز است حداقل یکی از آنها تهیه گردد.**

**.8 راه اندازي برد توسعه S11-ABg، S12-ABg و S13-ABg توسط برد مادر**

**برد مادر این قابلیت را دارد تا توسط برد هاي توسعه سري 800 از محصولات آبی برد راه اندازي و کنترل شود. این بردهاي توسعه .باشد می ABg111S, ABg112S, ABg121S, ABg122S, ABg131S, ABg132S شامل مراحل راه اندازي برد هاي توسعه S11-ABg، S12-ABgو S13-ABg در زیر آمده است: -1 یک عدد برد توسعه را بصورت صحیح بر روي سوکت مربوطه از برد مادر قرار دهید. به پین شماره صفر دقت شود. (پین شماره صفر بر روي برد توسعه خالی و بدون پین هدر می باشد) -2 سیم کارت و آنتن جی اس ام را در جاي خود نصب نمایید. (سیم کارت فاقد پین کد به همراه کمی شارژ) -3 جامپر 1J از برد مادر را در حالت Micro+GSM و جامپر 2J آن را در حالت Micro+GSM قرار دهید. -4 منبع تغذیه مناسب را به جک تغذیه ورودي از برد مادر متصل نمایید.(12 ولت 2 آمپر) -5 کلید تغذیه برد مادر را فشار داده تا برد مادر راه اندازي شود.(ال اي دي مربوطه روشن می شود) -6 با برقراري تغذیه، برنامه داخلی میکرو اجرا شده و بصورت خود کار بعد گذشت مدت زمانی جی اس ام فعال می گردد. مراحل اجراي برنامه بر روي ال سی دي نمایش داده می شود. (ال اي دي RI روشن می شود) -7 با استفاده از سوییچ هاي کنترل برد مادر می توان برنامه را کنترل و یا مقدار دهی کرد. -8 در صورت نیاز به مکالمه تنها کافیست فیش هدفون و میکروفون از هدست به سوکت مربوطه متصل شود، سپس می توان از طریق تماس تلفنی با برد توسعه ارتباط برقرار کرد. (با برقراري تماس ال اي دي RI خاموش می شود) -9 در صورت نیاز به مشاهده داده هاي جی اس ام بر روي رایانه, می توان مبدل سریال مربوطه را بطور صحیح به برد مادر متصل کرد و جامپر GSM+T.U از 2J را نیز انتخاب کرد. (در این روش هر دو حالت Micro+GSM و GSM+T.U از جامپر2J انتخاب می شود.)** 

 **برد هاي توسعه S11-ABg، S12-ABg و S13-ABg از نظر ترتیب پایه تفاوتی با یکدیگر نداشته و بر روي یک ردیف از سوکت هاي این برد مادر نصب می شود.** 

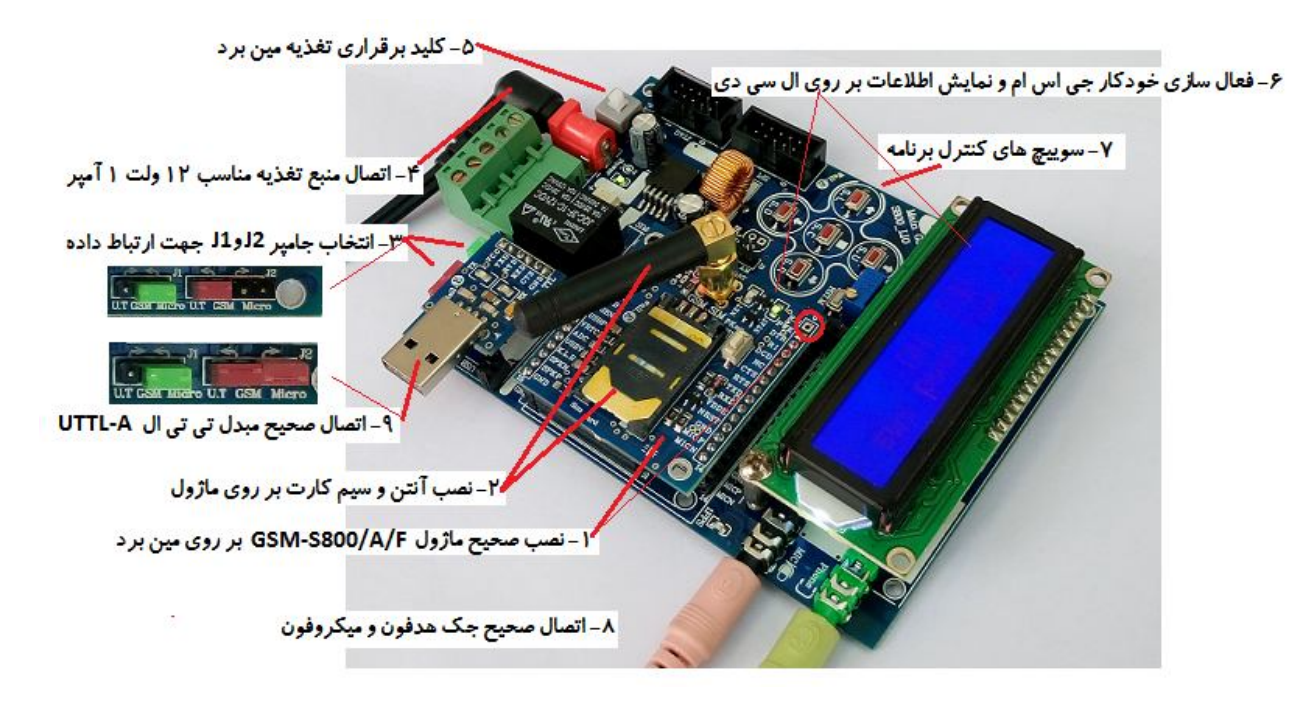

شکل:2 اتصال برد توسعه S1--ABg به برد مادر

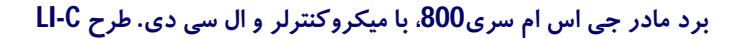

**.9 راه اندازي برد توسعه S14-ABg توسط برد مادر برد مادر این قابلیت را دارد تا توسط برد هاي توسعه سري 800 از محصولات آبی برد راه اندازي و کنترل شود. این بردهاي توسعه .باشد می ABg142S, ABg141S شامل**

**مراحل راه اندازي برد هاي توسعه S14-ABg در زیر آمده است: -1 برد توسعه را بصورت صحیح بر روي سوکت مربوطه از برد مادر قرار دهید. به پین شماره یک دقت شود. -2 سیم کارت و آنتن جی اس ام را در جاي خود نصب نمایید. (سیم کارت فاقد پین کد به همراه کمی شارژ) -3 جامپر 1J از برد مادر را در حالت Micro+GSM و جامپر 2J آن را در حالت Micro+GSM قرار دهید. -4 منبع تغذیه مناسب را به جک تغذیه ورودي از برد مادر متصل نمایید.(12 ولت 2 آمپر) -5 کلید تغذیه برد مادر را فشار داده تا برد مادر راه اندازي شود.(ال اي دي مربوطه روشن می شود) -6 با برقراري تغذیه، برنامه داخلی میکرو اجرا شده و بصورت خود کار بعد گذشت مدت زمانی جی اس ام فعال می شود. مراحل اجراي برنامه بر روي ال سی دي نمایش داده می شود. (ال اي دي RI روشن می شود) -7 با استفاده از سوییچ هاي کنترل برد مادر می توان برنامه را کنترل و یا مقدار دهی کرد. -8 در صورت نیاز به مکالمه تنها کافیست فیش هدفون و میکروفون از هدست به سوکت مربوطه متصل شود، سپس می توان از طریق تماس تلفنی با برد توسعه ارتباط برقرار کرد. (با برقراري تماس ال اي دي RI خاموش می شود) -9 در صورت نیاز به مشاهده داده هاي جی اس ام بر روي رایانه, می توان مبدل سریال مربوطه را به برد مادر متصل کرده و جامپر GSM+T.U از 2J را نیز انتخاب کرد. (در این روش هر دو حالت Micro+GSM و GSM+T.U از جامپر2J انتخاب می** 

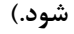

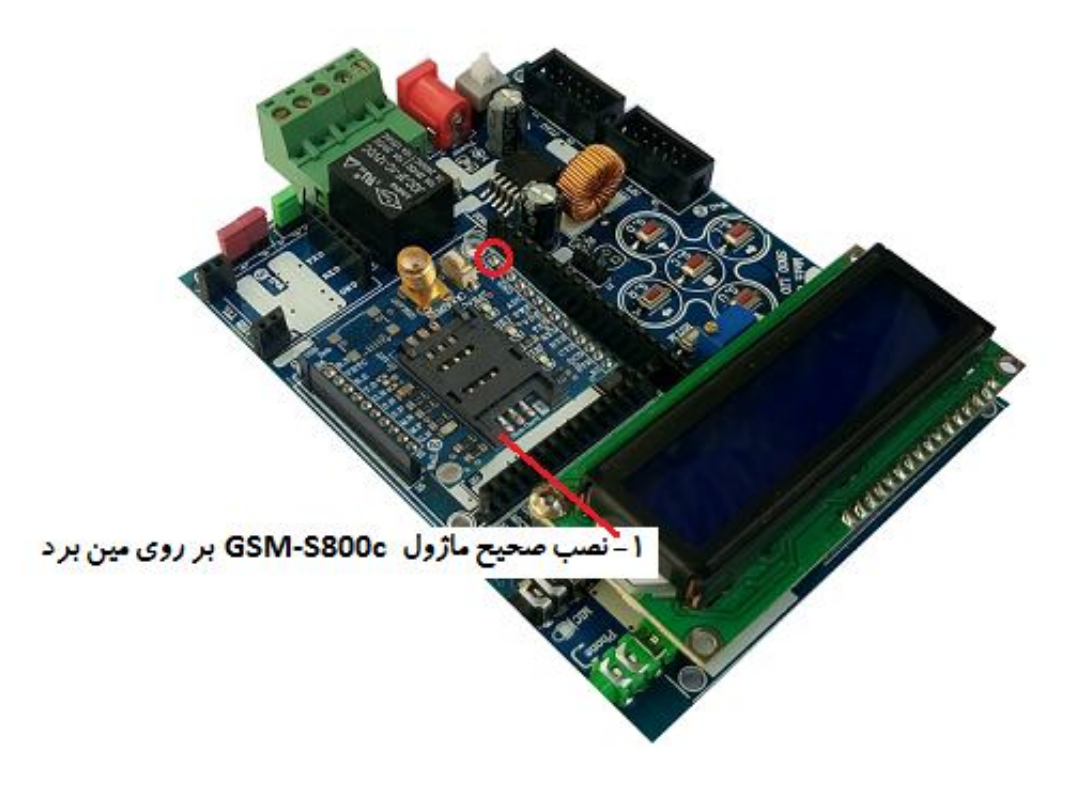

شکل:3 اتصال برد توسعه S14-ABg به برد مادر

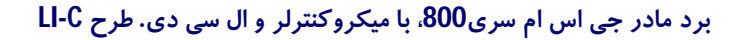

**.10 راه اندازي برد توسعه S18-ABg توسط برد مادر برد مادر این قابلیت را دارد تا توسط برد هاي توسعه سري 800 از محصولات آبی برد راه اندازي و کنترل شود. این بردهاي توسعه باشد می ABg181S, ABg182S شامل مراحل راه اندازي برد هاي توسعه S18-ABg در زیر آمده است: -1 برد توسعه را بصورت صحیح بر روي سوکت مربوطه از برد مادر قرار دهید. به پین شماره یک دقت شود. -2 سیم کارت و آنتن جی اس ام را در جاي خود نصب نمایید. (سیم کارت فاقد پین کد به همراه کمی شارژ) -3 جامپر 1J از برد مادر را در حالت Micro+GSM و جامپر 2J آن را در حالت Micro+GSM قرار دهید. -4 منبع تغذیه مناسب را به جک تغذیه برد مادر متصل نمایید.(12 ولت 1 آمپر) -5 کلید تغذیه برد مادر را فشار داده تا برد مادر راه اندازي شود.(ال اي دي مربوطه روشن می شود) -6 با برقراري تغذیه، برنامه داخلی میکرو اجرا شده و بصورت خود کار بعد گذشت مدت زمانی جی اس ام فعال می شود. مراحل اجراي برنامه بر روي ال سی دي نمایش داده می شود. (ال اي دي RI روشن می شود) -7 با استفاده از سوییچ هاي کنترل برد مادر می توان برنامه را کنترل و یا مقدار دهی کرد. -8 در صورت نیاز به مکالمه تنها کافیست فیش هدفون و میکروفون از هدست به سوکت مربوطه متصل شود، سپس می توان از طریق تماس تلفنی با برد توسعه ارتباط برقرار کرد. (با برقراري تماس ال اي دي RI خاموش می شود) -9 در صورت نیاز به مشاهده داده هاي جی اس ام بر روي رایانه, می توان مبدل سریال مربوطه را به برد مادر متصل کرده و جامپر GSM+T.U از 2J را نیز انتخاب کرد. (در این روش هر دو حالت Micro+GSM و GSM+T.U از جامپر2J انتخاب می شود.) جهت فعال سازي و استفاده از جی پی اس نیاز است دستورات فعال سازي و روشن کردن آن به برنامه اضافه گردد. (با** 

**برقراري ارتباط جی پی اس، ال اي دي با نام PPS1 بر روي برد مادر روشن می شود.)** 

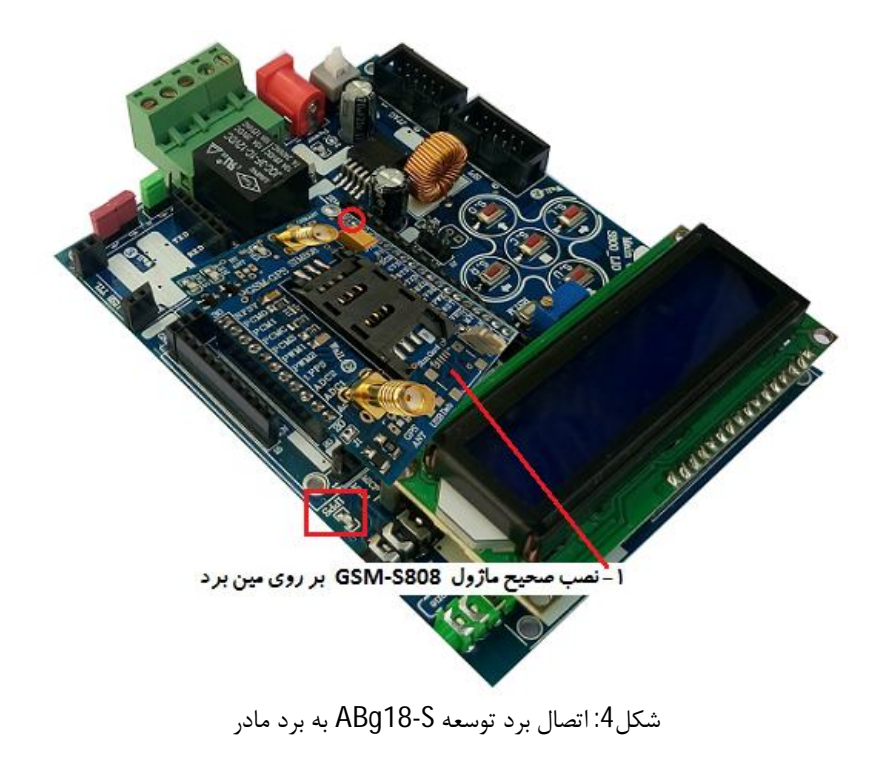

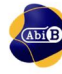

## **.11 برنامه برد مادر C-LI112ABm**

**برد مادر داراي برنامه نمونه بر روي میکروکنترلر 32Atmega خود می باشد. در این برنامه نمونه ابتدا میکروکنترلر پیکربندي می شود، پس از آن بترتیب توابع و متغیرها تعریف می شود، برد مادر معرفی می شود، جی اس ام روشن می شود، جی اس ام پیکربندي می شود، وارد مرحله ارسال پیامک و ثبت شماره گیرنده می شود و در نهایت در حلقه برنامه منتظر تماس و یا منتظر اتصال ورودي دیجیتال می شود.** 

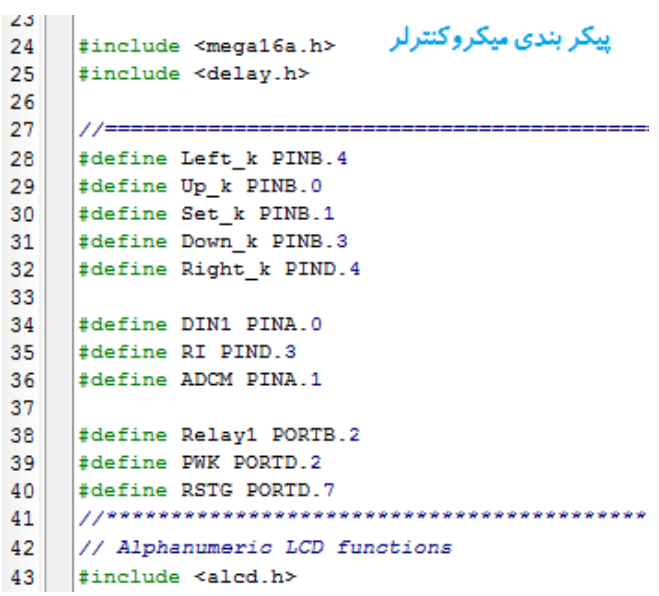

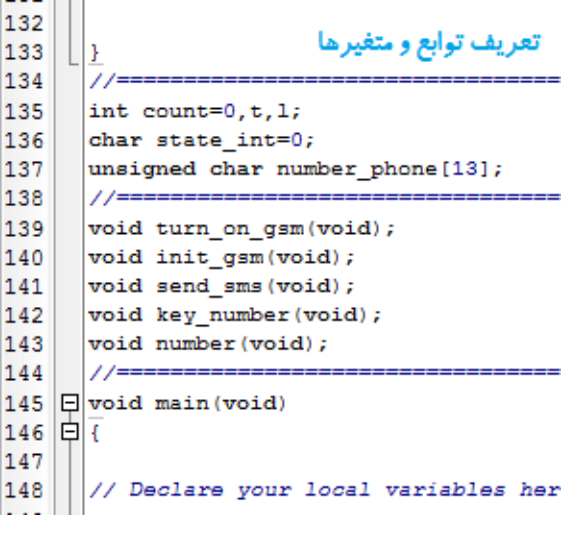

معرفی مین بر د

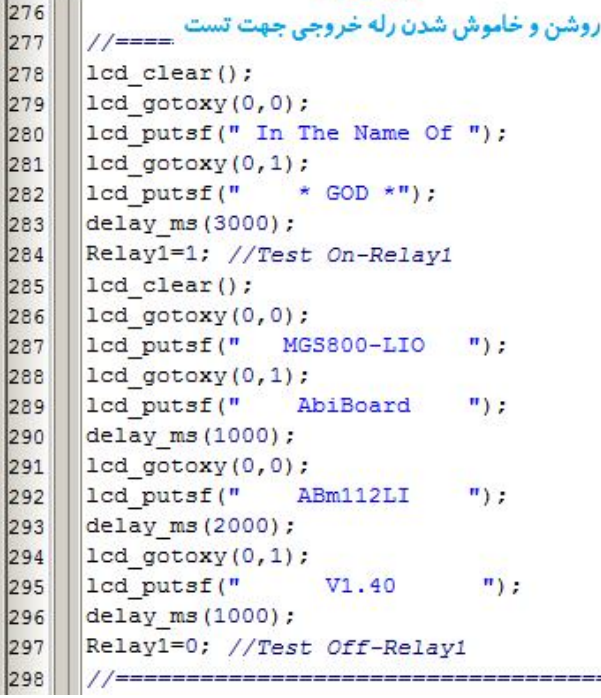

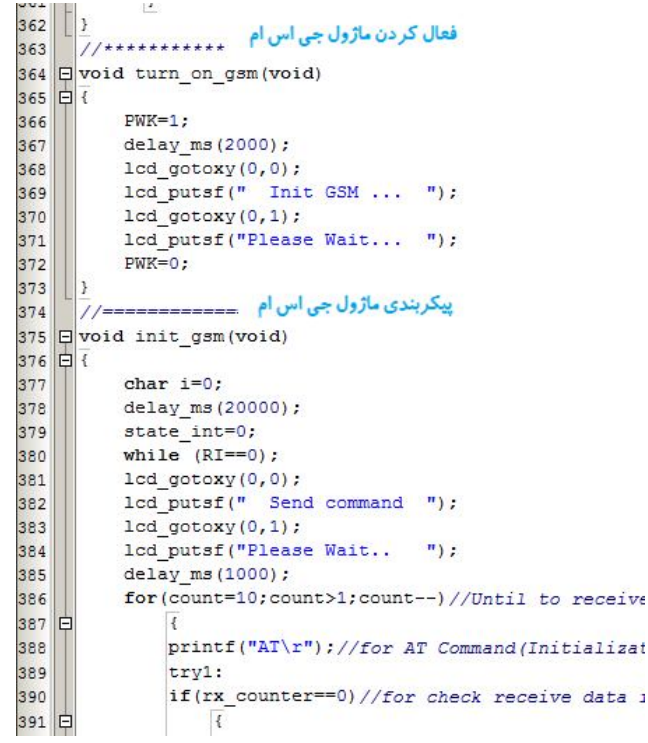

G.

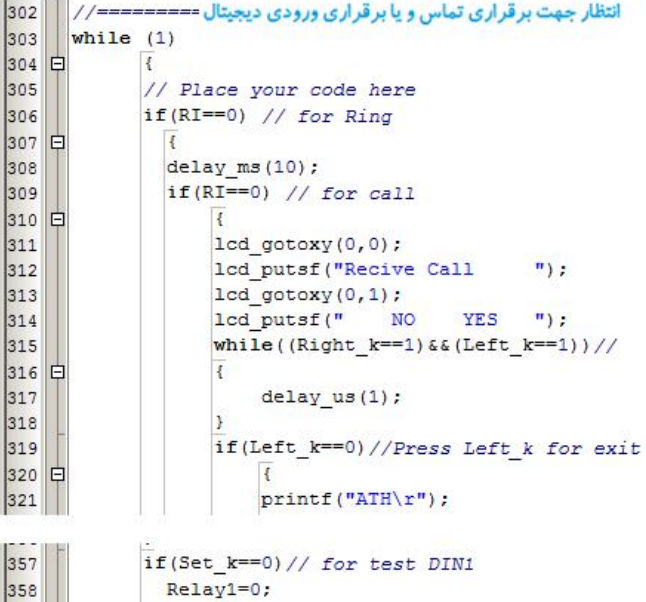

 $if(DIN1==0)$  $Relav1=1$ :

**شرح برنامه نمونه** 

**-1 با اتصال تغذیه و روشن شدن برد مادر، LED تغذیه از برد مادر و VBAT LED از برد توسعه جی اس ام روشن می شود.** 

**-2 پیغام معرفی برد مادر بر روي صفحه نمایش ظاهر می شود. همچنین رله خروجی جهت تست، ابتدا فعال و سپس غیر فعال می شود. (در مدت زمان 8 ثانیه این کار انجام می گردد)** 

**-3 با گذشت مدت زمان 2 ثانیه، برنامه ماژول جی اس ام را فعال می کند. در این لحظه NET LED و STAT LED از برد توسعه جی اس ام روشن می شود.** 

**-4 با فعال شدن ماژول جی اس ام، برنامه دستورات پیکربندي را براي ماژول جی اس ام ارسال می کند. این دستورات از طرف ماژول جی اس ام پاسخ داده خواهند شد. (در مدت زمان 20 ثانیه این کار انجام می گردد)** 

**-5 برنامه جهت ارسال پیامک، از کاربر سوال می کند.** 

**-6 براي ارسال پیامک کاربر باید سوییچ (Right (R.S را فشار دهد. سپس نیاز است شماره همراه 11 رقمی را توسط یکی از 4 سوییچ چهار جهته وارد کرده و براي تایید نهایی سوییچ (Center (C.S را فشار دهد.** 

**-7 جهت انصراف از ارسال پیامک در مرحله پنج باید سوییچ (Left (L.S زده شود.** 

**-8 پس از ارسال پیامک و یا انصراف آن توسط کاربر، برنامه وارد حلقه تکرار می شود.** 

**-9 در حلقه تکرار برنامه منتظر تماس از طرف کاربر و یا اتصال ورودي به 1DIN می باشد.** 

**-10 تماس توسط کاربر باعث نمایش پیغام پرسش جهت برقراري تماس و یا عدم برقراري تماس بر روي صفحه نمایش خواهد شد.** 

**-11 با فشار سوییچ (Left (L.S ، تماس قطع می شود.** 

**-12 با فشار سوییچ (Right (R.S، تماس برقرار شده و کاربر می تواند توسط هدست با تماس گیرنده مکالمه کند.** 

**-13 با اتصال ورودي 5 ولت به 1DIN ، رله خروجی فعال شده و توسط سوییچ (Center (C.S می تواند غیر فعال گردد.** 

359

360

**توجه** 

**- نمونه برنامه نوشته شده بر روي میکروکنترلر بصورت جزئی می باشد که بهتر است کاربر با توجه به نیاز خود آن را تغییر دهد.** 

**- نمونه برنامه نوشته شده به زبان C و توسط نرم افزار CodeVisionAVR نسخه 3.12 انجام گرفته است.** 

**- جهت فعال سازي و استفاده از بلوتوث براي برخی از ماژول ها که داراي این ویژگی می باشند، نیاز است دستورات مربوطه به برنامه اضافه شود.**

**- جهت فعال سازي و استفاده از ویژگی GPS در بردهاي توسعه S18-ABg**، **نیاز است دستورات فعال سازي و روشن شدن جی پی اس به برنامه اضافه شود.** 

**- برنامه ریزي (پروگرام) برنامه بر روي آي سی می تواند به یکی از سه روش؛ سوکت SPI، سوکتJTAG و یا انتقال آي سی بر روي دستگاه برنامه ریز انجام گیرد. براي پروگرام توسط سوکت تنها کافیست کابل مناسب برنامه ریز (پروگرامر) متصل شده، کلید تغذیه**  روشن و برنامه ریزی (پروگرام) انجام گیرد. دقت شود پین 2 از سوکت SPI و پین های 4 و 7 از سوکت JTSG دارای ولتاژ تغذیه 4.2 **ولت می باشد، برخی از پروگرامرها بر روي این پین ها داراي ولتاژ 5 ولت می باشند که نباید به یکدیگر متصل شود.** 

**- کاربر می تواند برنامه خود را به برنامه نمونه اضافه کرده و یا یک برنامه جدید تولید کند. براي ایجاد برنامه جدید باید به نحوه تنظیمات میکروکنترلر و فیوز بیت هاي آن که در بالا آمده است دقت شود.** 

**- در هنگام جایگذاري بردهاي توسعه جی اس ام بر روي برد مادر نیاز است به قرارگیري صحیح آنها توجه شود. جایگذاري اشتباه و یا با فشار زیاد باعث معیوب شدن برد می شود.** 

**- در هنگام روشن بودن برد مادر، برد توسعه و یا هر یک از قطعات نباید جدا و یا جایگذاري شوند.** 

**- در صورت نیاز به نمایش داده هاي ارسالی جی اس ام بر روي کامپیوتر، نیاز است مبدل EA114ABu و یا EB114ABu تهیه شده و در جاي خود (TTL USB (بر روي برد مادر قرار گیرد. همچنین نیاز است جامپر 2J نیز تنظیم شود.** 

**- در صورت نیاز به ارسال داده توسط کامپیوتر به جی اس ام، نیاز است مبدل EA114ABu و یا EB114ABu تهیه شده و در جاي خود (TTL USB (بر روي برد مادر قرار گیرد. همچنین نیاز است جامپر 1J نیز تنظیم شود.** 

#### **.12 نسخه هاي قبلی برد مادر:**

**برد مادر C-LI112ABm در نسخه قبل بدون تغییر و با نام LIO800-MGS ارائه شده است.** 

**- محصول نهایی شامل یک عدد برد مادر به همراه صفحه نمایش 2\*،16 4 عدد اسپیسر وآي سی میکروکنترلر 32ATmega می باشد.** 

**- جهت راه اندازي اولیه، نیاز به تهیه منبع تغذیه 12 ولت 2 آمپر دي سی، سیم کارت و حداقل یک برد توسعه جی اس ام می باشد.**

**- جهت کارایی بیشتر نیاز به تهیه مبدل سریال می باشد. (مبدل پیشنهادي EA114ABu و یا EB114ABu(**

 **ABg141S, ABg142S, ABg131S, ABg112S, ABg121S, ABg181S, ABg182S استفاده قابل هاي ام اس جی -**

**- در این محصول رگولاتور و تراشه ورودي دیجیتال با جنس غیر اصلی می باشد. (برد مادر بطور کامل تست شده است)** 

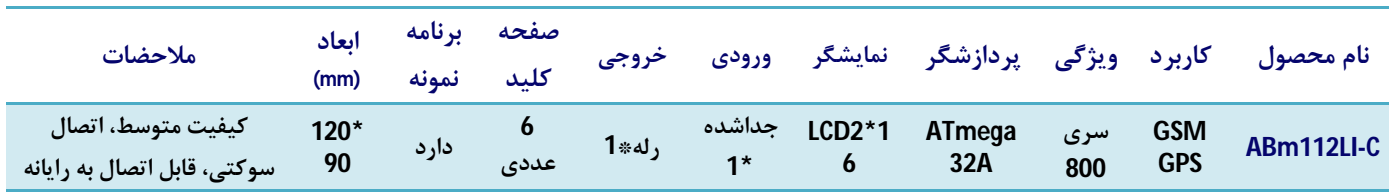

**ارادتمند شما: مهندس اسماعیل رضاپور**